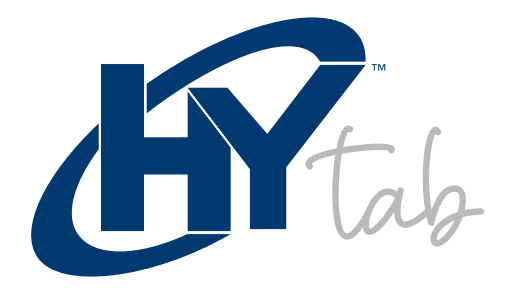

# MANUAL DE USUARIO

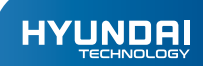

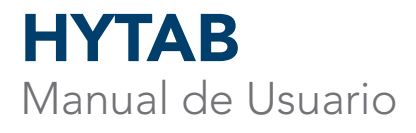

# La garantía limitada NO cubre:

Cualquier costo asociado con la reparación o el reemplazo del Producto, incluida la mano de obra, la instalación u otros costos incurridos por usted, y en particular, cualquier costo relacionado con la extracción o el reemplazo de cualquier Producto que se suelde o se adhiera permanentemente a cualquier placa de circuito impreso; O

Daño al Producto debido a causas externas, incluyendo accidentes, problemas con la energía eléctrica, condiciones eléctricas, mecánicas o ambientales anormales, uso no acorde con las instrucciones del producto, mal uso, negligencia, alteración, reparación, instalación inadecuada o prueba incorrecta; O

Cualquier producto que haya sido modificado u operado fuera de las especificaciones o donde las marcas de identificación originales (marca comercial o número de serie) se hayan eliminado, alterado u borrado del producto, o cuando la etiqueta o el tornillo en el exterior del producto se eliminen o rompan .

## Montaje

## Deshacer

Verifique la caja de su producto para los siguientes artículos.

- Tableta
- Manuales de usuario
- Adaptador y cable USB  $\bullet$
- Tarjeta de garantía  $\bullet$

Puede comprar accesorios adicionales en su distribuidor local.

## Carga la batería

Antes de usar el dispositivo por primera vez, debe cargar la batería.

- Puede cargar el dispositivo con un adaptador de viaje o conectándolo a una 1. PC con un cable USB.
- El icono de batería llena se muestra cuando finaliza si su dispositivo está 2. apagado.

Advertencia: Use solo baterías y cargadores originales. Los cargadores o cables no aprobados pueden hacer que las baterías exploten o dañen su dispositivo.

#### Instala la tarjeta de memoria

Para almacenar archivos multimedia adicionales, debe insertar una tarjeta de memoria.

- Inserte una tarjeta de memoria con los contactos dorados hacia abajo. 1.
- Empuje la tarjeta de memoria en la ranura. 2.

Aviso: Nuestra compañía utiliza estándares aprobados de la industria para tarjetas de memoria, pero algunas marcas pueden no ser totalmente compatibles con su dispositivo.

## Encienda su dispositivo, reinicie y apague

Para encender su dispositivo, mantenga presionada la tecla de encendido.

Para reiniciar su dispositivo, mantenga presionada la tecla de encendido, seleccione "reiniciar".

Para apagar su dispositivo, mantenga presionada la tecla de encendido, seleccione "apagar".

#### Pantalla de Inicio

La pantalla de inicio tiene múltiples paneles. Desplácese hacia la izquierda o hacia la derecha hacia los paneles en la pantalla de inicio, puede ver íconos indicadores, widgets, accesos directos a aplicaciones y otros elementos.

#### Barra de Tareas

La barra de tareas se muestra en la parte superior de la pantalla. Muestra botones de opción de uso común, indicador de nivel de batería, hora actual y otros íconos indicadores.

# Íconos Indicadores

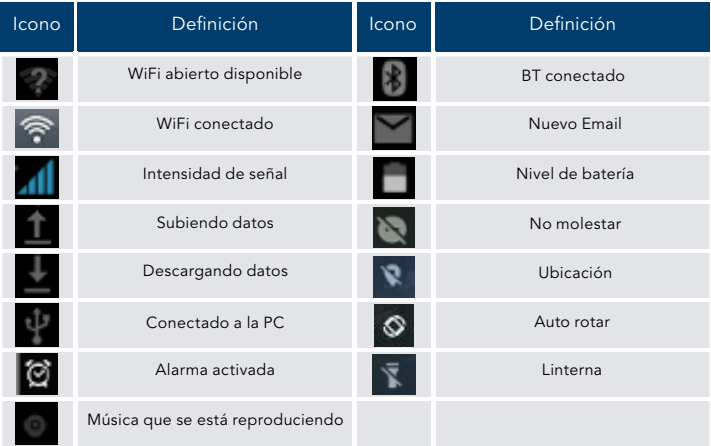

#### Panel de Notificación

Tire hacia abajo para abrir la parte superior de la barra de notificaciones para mostrar a los 6 usuarios el interruptor de acceso directo comúnmente utilizado, haga clic en el interruptor y mantenga presionado para ingresar la configuración correspondiente. Si continúa desplegando la barra de notificaciones para mostrar todo el cambio rápido, el cambio rápido en la esquina inferior derecha de la página mostrará un botón "Editar", haga clic para agregar / eliminar el interruptor de acceso directo personalizado o arrastre el orden.

Toque el icono para activar o desactivar las funciones de conexión inalámbrica y otras configuraciones.

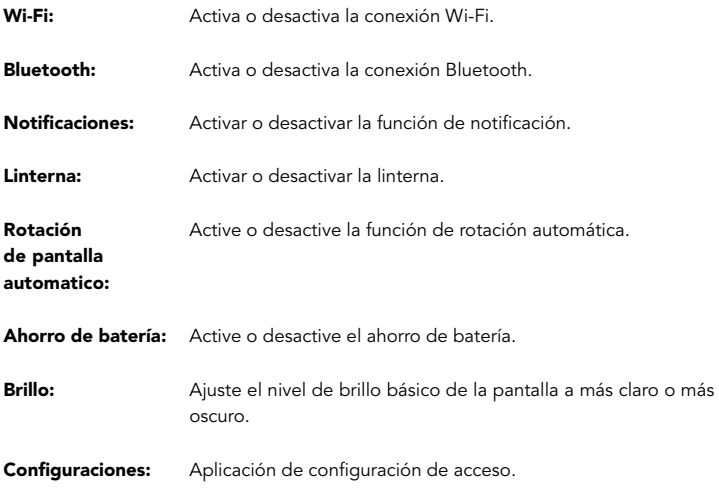

# Rotación Automática

Si gira el dispositivo mientras usa algunas funciones, la interfaz también girará automáticamente. Para evitar que la interfaz gire, abra el panel de notificaciones y seleccione Pantalla giratoria, luego tóquelo en Desactivado.

## Bloquear y desbloquear la pantalla

Deslice para desbloquear la pantalla. Para bloquear la pantalla manualmente, presione la tecla Encendido.

#### Personaliza tu Dispositivo

Para personalizar su dispositivo de acuerdo con sus preferencias, toque Configuración desde la lista de aplicaciones o el panel de notificaciones.

Puede comprar accesorios adicionales en su distribuidor local.

# Carga la Batería

Para administrar las aplicaciones instaladas en su dispositivo, toque Configuración Aplicaciones y Notificaciones.

- Para desinstalar una aplicación, seleccione un elemento y toque 1. DESINSTALAR, toque Aceptar para confirmar.
- Para detener o cambiar la configuración de una aplicación, seleccione 2. un elemento y toque la opción que necesita.

# Seguridad

Puede proteger su dispositivo y sus datos configurando el bloqueo de pantalla o encriptando su teléfono móvil.

# Establecer un bloqueo de pantalla

# Seguridad

Para configurar un bloqueo de pantalla, toque Configuración Seguridad Bloqueo de pantalla de la lista de aplicaciones.

- Ninguno: desactiva el bloqueo de pantalla.
- Deslizar: deslice para desbloquear la pantalla.
- Patrón: dibuja un patrón para desbloquear. Siga las instrucciones  $\bullet$ para dibujar su patrón de bloqueo. Cuando se le solicite, dibuje el patrón para desbloquear la pantalla.
- PIN: ingrese un PIN numérico para desbloquear. Cuando se le solicite, ingrese el PIN para desbloquear la pantalla.
- Contraseña: ingrese una contraseña para desbloquear. Cuando se le solicite, ingrese la contraseña para desbloquear la pantalla.

## Tiempo de espera de la pantalla

Seleccione Configuración - Pantalla - Avanzado - Tiempo de espera de la pantalla de la lista de aplicaciones, puede establecer el tiempo antes de que la pantalla se apague y entre en modo de bloqueo. (no ingresó ningún carácter ni realizó otras selecciones).

Atención: además de usar la huella digital para desbloquear sus dispositivos, también puede configurar el equipo antes de que el inicio requiera que el usuario desbloquee el patrón, para proteger aún más el equipo. El equipo comienza, contesta el teléfono, recibe un mensaje o aviso (incluido el despertador) Esto puede ser para proteger los datos en el equipo después de que el dispositivo se pierda o sea robado.

#### Tamaño de la Pantalla

Puede configurarlo Configuración - Pantalla - Avanzado - Tamaño de pantalla 1.

## Cambio Rápido

Puede cambiar de aplicación simplemente haciendo doble clic en el botón "Recientes" 1.

# Restablecer Tableta

Puede restablecer la configuración del sistema y del escritorio a sus valores originales siguiendo estos pasos:

- 1. Seleccione Configuración Sistema Avanzado Restablecer opciones de la lista de aplicaciones.
- Toque Borrar todos los datos (restablecimiento de fábrica). 2.
- Toque Borrar todos los datos (restablecimiento de fábrica). 3.
- Toque Borrar todos los datos (restablecimiento de fábrica). 4.

El dispositivo se restablece a la configuración predeterminada de fábrica automáticamente.

Advertencia: El restablecimiento de datos de fábrica borrará todos los datos de su dispositivo, incluida su cuenta de Google ™, los datos y la configuración del sistema y las aplicaciones, y las aplicaciones descargadas.

Para recibir y enviar correo, debe tener un servicio de buzón remoto. Este servicio puede ser ofrecido por un proveedor de servicios. Su dispositivo cumple con los estándares de Internet aplicables para POP3 / IMAP / Exchange.

Antes de que pueda enviar o recibir correo en su dispositivo, debe configurar una cuenta de correo electrónico y definir la configuración de correo electrónico correctamente. Puede definir más de 1 buzón.

#### Configura tu correo electrónico

- Haga clic en Correo electrónico de la lista de aplicaciones. 1.
- Puede usar la guía del buzón para configurar su buzón, toque Siguiente hasta que termine.  $\mathcal{P}$
- 3.

Si necesita agregar otra cuenta de correo electrónico, toque el botón de opción en la esquina superior izquierda

- Configuración - Agregar cuenta, luego configure la cuenta de correo electrónico con la guía del buzón.

Cuando termine de configurar la cuenta de correo electrónico, los mensajes de correo electrónico se descargarán en su dispositivo. Si ha creado más de dos cuentas, puede cambiar entre cuentas de correo electrónico. Seleccione un nombre de cuenta en la parte superior izquierda de la pantalla y seleccione el nombre del que desea recuperar los mensajes.

## Eliminar tu cuenta de correo electrónico

Haga clic en Configuración de la lista de aplicaciones - Usuarios y cuentas - Haga clic en la dirección de correo electrónico - Haga clic en el botón "ELIMINAR CUENTA"

#### Crea y envía correos electrónicos

- Abra la aplicación de correo electrónico. 1.
- Haga clic en el botón de escritura. 2.
- En el campo Para, ingrese las direcciones de correo electrónico del destinatario manualmente y sepárelas con una coma. Agregue más destinatarios tocando CC / CCO. 3.
- Haga clic **para elegir los archivos adjuntos que desea insertar.** 4.
- Ingrese el asunto y el texto. 5.
- Haga clic en el botón ENVIAR para enviar el correo electrónico. 6.

# Web

## Navegador

Toque Navegador desde la lista de aplicaciones para acceder a la web.

#### Páginas web del navegador

- 1. Seleccione Navegador para iniciar una página de inicio específica.
- Para acceder a una página web específica, seleccione el campo de entrada de URL, ingrese la dirección web de la página web y seleccione Ir. 2.

#### Establecer página de inicio

1.

Toque el botón de opción **en la esquina superior derecha.** 

- Seleccione Configuración General Establecer página de inicio. 2.
- Ingrese la dirección web de la página web deseada. 3.

# Agregar marcadores

Mientras navega por un sitio web, haga clic en  $\blacksquare$  - seleccione "Guardar en marcadores" para Guardar marcadores y acceder fácilmente a él más tarde.

#### Ver marcadores e historial

Toque el botón de opción **de** en la esquina superior derecha - **seleccione "Marcadores** / Historial" para abrir la lista de marcadores y el historial reciente. haga clic en un marcador o en cualquier entrada para mostrar la página web.

#### Personalizar Navegador

Para realizar ajustes en la configuración de su navegador, haga clic en el botón de opción en la esquina superior derecha y luego seleccione Configuración.

# Cámara

Con la función de cámara, puede capturar fotos y grabar videos.

# Capturar una Foto

- Abra la lista de aplicaciones y seleccione Cámara. 1.
- Antes de tomar una foto, debe conocer algunas configuraciones. 2.

Coloque dos dedos en la pantalla y sepárelos o acerque los dedos para acercar o alejar.

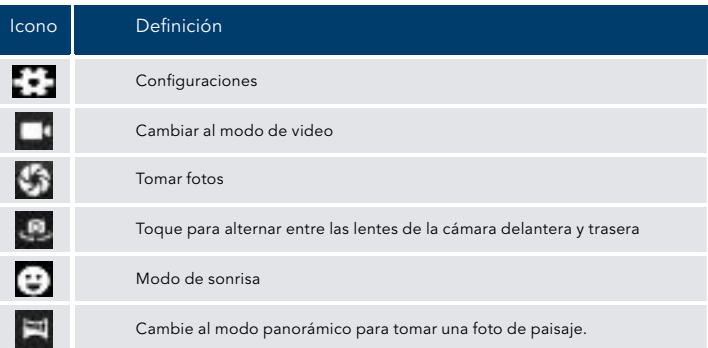

- Apunte la lente hacia el sujeto y toque para tomar una foto. La foto se guarda automáticamente en la carpeta DCIM. 3.
- Seleccione el icono del visor de imágenes en la esquina inferior derecha para 4. ver las imágenes.

## Grabar un video

- Abra la lista de aplicaciones y seleccione Cámara. Toque **para cambiar al para cambiar al para cambiar** al modo de video. 1.
- Toque **para comenzar a grabar.** La duración de la grabación de video está restringida por el espacio disponible en su almacenamiento. 2.
- Toque **para detener la grabación. El video se guarda automáticamente** en la carpeta DCIM. 3.
- Después de grabar videos, seleccione el icono del visor de imágenes en la esquina inferior derecha para ver los videos grabados. 4.

## **Herramientas**

#### Calendario

Con la función Calendario, puede consultar el calendario por día, semana o mes, crear eventos y configurar una alarma para que sirva de recordatorio, si es necesario.

Para acceder al calendario, toque Calendario desde la lista de aplicaciones.

Para crear un evento, toque el botón de opción en la esquina superior derecha y luego seleccione **Nuevo evento**. 1.

- Complete los campos y configure la categoría, la fecha, la hora y  $\bullet$ una alarma.
- Cuando termine, seleccione HECHO.
- Puede ver el calendario en diferentes vistas, Día, Semana, Mes y Todo. 2.
- Para eliminar una entrada, toque el evento para abrirlo toque el botón de opción en la esquina superior derecha y luego seleccione Eliminar seleccione Aceptar. 3.

## Alarma

Desde la lista de aplicaciones, toque Reloj y luego seleccione .

- 1. Toque **para agregar alarma.** 
	- Toque el teclado numérico para configurar la hora de la alarma, y luego seleccione AM o PM, cuando haya terminado, toque Aceptar.
	- Toque la hora para cambiar la hora de la alarma.
- Configure el ciclo de repetición, el tono de llamada de la alarma, vibre y edite el mensaje de etiqueta, toque Aceptar después de terminar. 2.
- 3.

Toque "DESPEDIR" para apagar la alarma y toque "REPETIR", luego la alarma dejará de sonar durante unos minutos.

Toque la flecha de una alarma y haga clic para Eliminar esta alarma. 4.

#### Administrador de archivos

Muchas funciones del dispositivo, como imágenes, videos, documentos, archivos adjuntos recibidos y archivos o aplicaciones descargados, utilizan la memoria para almacenar datos. Con el Administrador de archivos, puede almacenar y explorar archivos y carpetas en su dispositivo, o editar, mover, copiar archivos; También puede enviar archivos a dispositivos compatibles.

#### Nota:

- Algunos formatos de archivos no son compatibles dependiendo del software 1. del dispositivo.
- Es posible que algunos archivos no se reproduzcan correctamente, según cómo estén codificados.  $\mathcal{P}$

## Grabadora de sonido

Con Recorder, puede grabar una nota de voz. Desde la lista de aplicaciones, toque Grabadora de sonidos.

- Para grabar una nota de voz, toque 1.
- Para detener la grabación, toque **......**. 2.
- 2. Para escuchar una grabación de voz que acaba de grabar, toque **de la** .

#### Calculadora

Con esta función, puede usar el dispositivo como una calculadora. La calculadora proporciona las funciones aritméticas básicas. Toque las teclas numéricas y de cálculo virtuales para realizar un cálculo.

#### Conexión USB

Puede conectar su dispositivo a una PC y usarlo como un disco extraíble, que le permite acceder al directorio de archivos.

- Si desea transferir archivos desde o hacia el dispositivo, inserte una tarjeta de memoria en el dispositivo. 1.
- Con un cable USB, conecte su dispositivo a una PC. 2.
- Abra el panel de notificaciones, use USB para seleccionar Transferir archivos. 3.
- Abra la carpeta para ver los archivos. 4.
- Copie archivos de la PC a la memoria del dispositivo o tarjeta de memoria. 5.

#### Wi-Fi

Con Wi-Fi, puede conectarse a Internet u otros dispositivos de red en cualquier lugar donde haya un punto de acceso o punto de acceso inalámbrico disponible.

#### Activa la función de Wi-Fi

Desde la lista de aplicaciones, toque Configuración - Red e Internet, active la función Wi-Fi. 1.

#### Encuentra y conéctate a Wi-Fi

- Una vez que se activa la función Wi-Fi, el dispositivo busca automáticamente la conexión Wi-Fi disponible. 1.
- Selecciona una red.  $\overline{2}$
- Ingrese una contraseña para la red (si es necesario). 3.
- Selecciona Conectar. 4.

# Bluetooth

Con bluetooth, puede compartir música, fotos, videos, contactos con otro teléfono. Puede usar auriculares con bluetooth o escuchar música.

## Activa la función Bluetooth

En la lista de aplicaciones, toque Configuración - Dispositivos conectados - Emparejar dispositivo nuevo. 1.

## Escanee y conéctese a otros dispositivos Bluetooth

- El dispositivo busca automáticamente otros dispositivos Bluetooth. 1.
- 2. Seleccione un dispositivo y empareje.

Lea estas pautas simples antes de usar su dispositivo. No seguirlos puede ser peligroso o ilegal.

#### Aeronave

Apague el avión y siga las restricciones. Los dispositivos inalámbricos pueden causar interferencia en los aviones.

#### Vehículos

Nunca use su dispositivo mientras conduce. Colóquelo en un lugar seguro. Coloque su dispositivo al alcance de la mano. Poder acceder a su dispositivo sin quitar los ojos de la carretera.

#### Dispositivos electrónicos

En algunas circunstancias, su dispositivo puede causar interferencia con otros dispositivos.

#### Ambientes potencialmente explosivos

Apague su dispositivo cuando se encuentre en cualquier área con una atmósfera potencialmente explosiva y obedezca todas las señales e instrucciones. Las chispas en tales áreas pueden causar una explosión o incendio que resulte en lesiones corporales o incluso la muerte.

#### Marcapasos y otros Dispositivos Médicos

Pacemaker manufacturers recommend that a minimum separation of 8 inches be maintained between a wireless device and a pacemaker to avoid potential interference with the pacemaker.

Operation of any radio transmitting equipment, including wireless

puede interferir con la funcionalidad de dispositivos médicos inadecuadamente protegidos. Consulte a un médico o al fabricante del dispositivo médico para determinar si están adecuadamente protegidos de la energía de RF externa o si tiene alguna pregunta.

Apague su dispositivo en las instalaciones de atención de salud cuando las regulaciones publicadas en estas áreas le indiquen que lo haga.

#### Entorno Operativo

Al conectarse a otro dispositivo, lea su guía del usuario para obtener instrucciones detalladas de seguridad. No conecte productos incompatibles. No coloque su dispositivo en el área de despliegue del airbag. Utilice el dispositivo solo en sus posiciones operativas normales como se explica en la documentación del producto.

Siempre apague su dispositivo cuando su uso esté prohibido o cuando pueda causar interferencia y peligro.

#### Áreas con Regulaciones Publicadas

Apague su dispositivo cuando las regulaciones publicadas en estas áreas le indiquen que lo haga.

- Use solo accesorios aprobados por el fabricante. El uso de accesorios generales puede acortar la vida útil de su dispositivo o provocar un mal funcionamiento del dispositivo.
- Mantenga su dispositivo seco. La humedad y todo tipo de líquidos pueden a. dañar las partes del dispositivo o los circuitos electrónicos.
- No utilice ni guarde el dispositivo en áreas sucias o polvorientas. Ä
- No guarde el dispositivo en áreas calientes o frías.
- No almacene su dispositivo cerca de campos magnéticos.
- No almacene su dispositivo con objetos metálicos como monedas, llaves y collares.
- No deje caer su dispositivo ni le cause impactos.

#### HYUNDAI

Google, Google Play and other marks are trademarks of Google LLC.

The information contained herein is subject to change without notice. The only warranties for Connect and services are set forth in the express warranty statements accompanying such products and services.

Nothing herein should be construed as constituting an additional warranty. Hyundai Technology shall not be liable for technical or editorial errors or omissions contained herein.

First Edition: May 2021

#### Advertencia Nota para uso en México

La operación de este equipo está sujeta a las siguientes dos condiciones: (1) es posible que este equipo o dispositivo no cause interferencia perjudicial y (2) este equipo o dispositivo debe aceptar cualquier interferencia, incluyendo la que pueda causar su operación no deseada.

# Contact Us

Visit us at http//www.hyundaitechnology.com/

#### For sales inqury (U.S. Worldwide)

Email sales@hyundaitechnology.com

For technical support please contact HYUNDAI®

#### U.S. and Worldwide

Toll Free Number : (800) 560-0626 Monday-Friday 8:00am-5:00pm PST Email: support@hyundaitechnology.com

#### México (Spanish)

Toll Free Number : 81 5030-7375 Lunes-Viernes 8:00am-5:00pm CST Email: soporte@hyundaitechnology.com.mx